## **Aktuálne**

## Odkaz na aktuálnu hodnotu objektu

Vloženie odkazu na aktuálnu hodnotu (alebo atribút hodnoty) objektu prevedieme nasledovne:

- 1. V zošite vyznaíme bunky, do ktorých ideme odkaz vloži.
- 2. Vyberieme vobu **Hodnoty objektov** z menu D2000 WorkBook.
- 3. V dialógu:

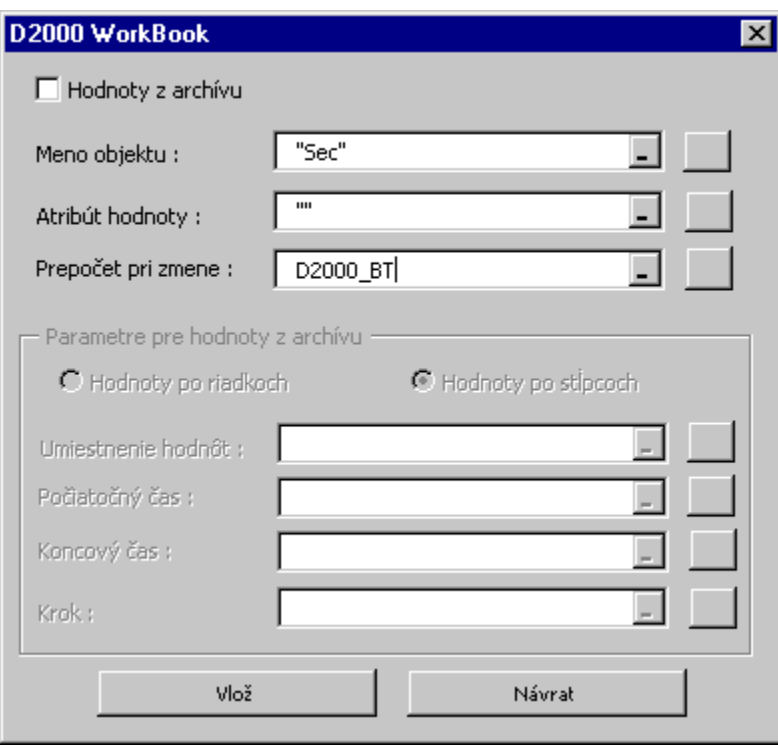

vyplníme políka:

- **Meno objektu** meno je potrebné zada v úvodzovkách (napríklad "Sec"). Zoznam objektov sa zobrazí po stlaení tlaidla za políkom pre meno objektu.
- **Atribút hodnoty**  atribút je možné zada priamo (v úvodzovkách), alebo tlaidlom z ponuky.
- **Prepoet pri zmene** nepovinný parameter, ktorého zmena vynúti prepoet funkcie (oho dôsledok je aktualizácia zobrazovanej hodnoty). Vo väšine prípadov je tu vhodné vloži odkaz na bunku **D2000\_BT**, ktorá je automaticky aktualizovaná pri otvorení zošitu (len v prípade, ak je zošit vytvorený z predlohy D2000\_WorkBook.xlt). Po stlaení tlaidla sa zobrazí ponuka definovaných mien políok v aktuálnom zošite.
- 4. Po stlaení tlaidla **Vlož** je výraz v aktuálne vyznaených políkach (alebo len v aktuálnom políku) naplnený príslušným odkazom na aktuálnu hodnotu objektu.

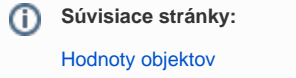